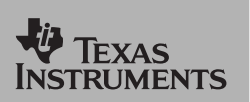

*TI Apps Demonstration:*

**Explorer Draw App**

For the TI-73 Explorer™

### **Exploring Three Dimensional Cubes**

**3.** 

**4.** 

to draw.

This App contains two familiar tools, Logo Light and Isometric Dots. Draw two-dimensional shapes using the programming commands in Logo Light. Draw representations of three-dimensional cubes using Isometric Dots. Save your images as files or PICs! Make drawings to use in StudyCards!

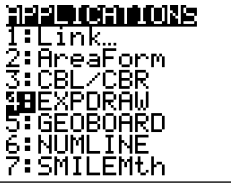

**1.**  After loading Explorer Draw, press **APPS** and select EXPDRAW. Either press the number listed next to the App or highlight the App listing and press **ENTER**. Press any key to move through the opening screens.

## EXPLORER DRAW 1: LOGO LIGHT **BEISONETRIC DOTS** (EXIT) (HELP) INFO)

ISOMETRIC DOTS **ED** ISOMETRIC DOTS **2: SANPLE CUBE STACKS** 

厕价

**2.**  Select ISOMETRIC DOTS. Hint: On any screen where you see <HELP>, press [TRACE] to read the help screens. *Hint: Press <EXIT>* [Y=] or [2nd] [QUIT] *repeatedly to leave the App.* 

Hint: You can view a SAMPLE CUBE STACKS activity with selection 2.

Press [ENTER] to select a new ISO FILE

*Hint: Press <HELP>* [TRACE] on this screen to *see some information on ISOMETRIC DOTS!*

Select ISOMETRIC DOTS.

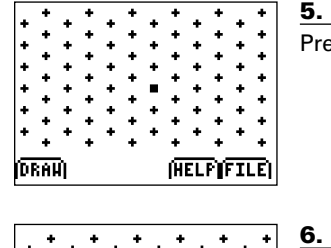

**5.**  Press <DRAW> $Y=$  to start drawing.

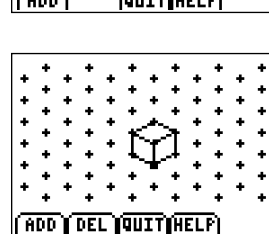

Press <ADD> $\nabla$  to add the first point of the segment.

# Use the arrow keys to select another point

and press ADD to finish the segment. Add all the segments (edges) to finish drawing the cube shown. Press < $QUIT$ > $[200M]$  to return quit drawing.

*Hint: Press <DEL>*p *to delete segment in the reverse order of how they were drawn. Think ahead when you draw!*

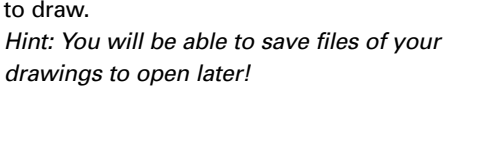

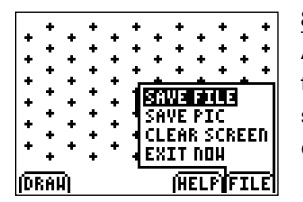

### **8.**

**7.** 

After you quit drawing, press <FILE> GRAPH to either save your file to open later or save the PIC to show or print. You can drop your PIC in a StudyCard too!

#### **9.**

Challenge: Use cubes to build a stack of cubes. Have another person try to draw your cubes using Isometric Dots.

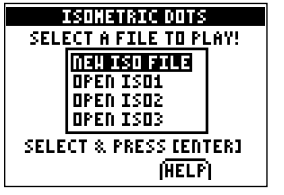

(HELF)